# **JOURNAUX GENERAUX**

### **Préambule**

Permet l'édition des journaux généraux, de date à date.

Au menu de Louma, cliquez sur *« Editions »* puis *« Journaux Généraux »*.

#### **Description de la fenêtre**

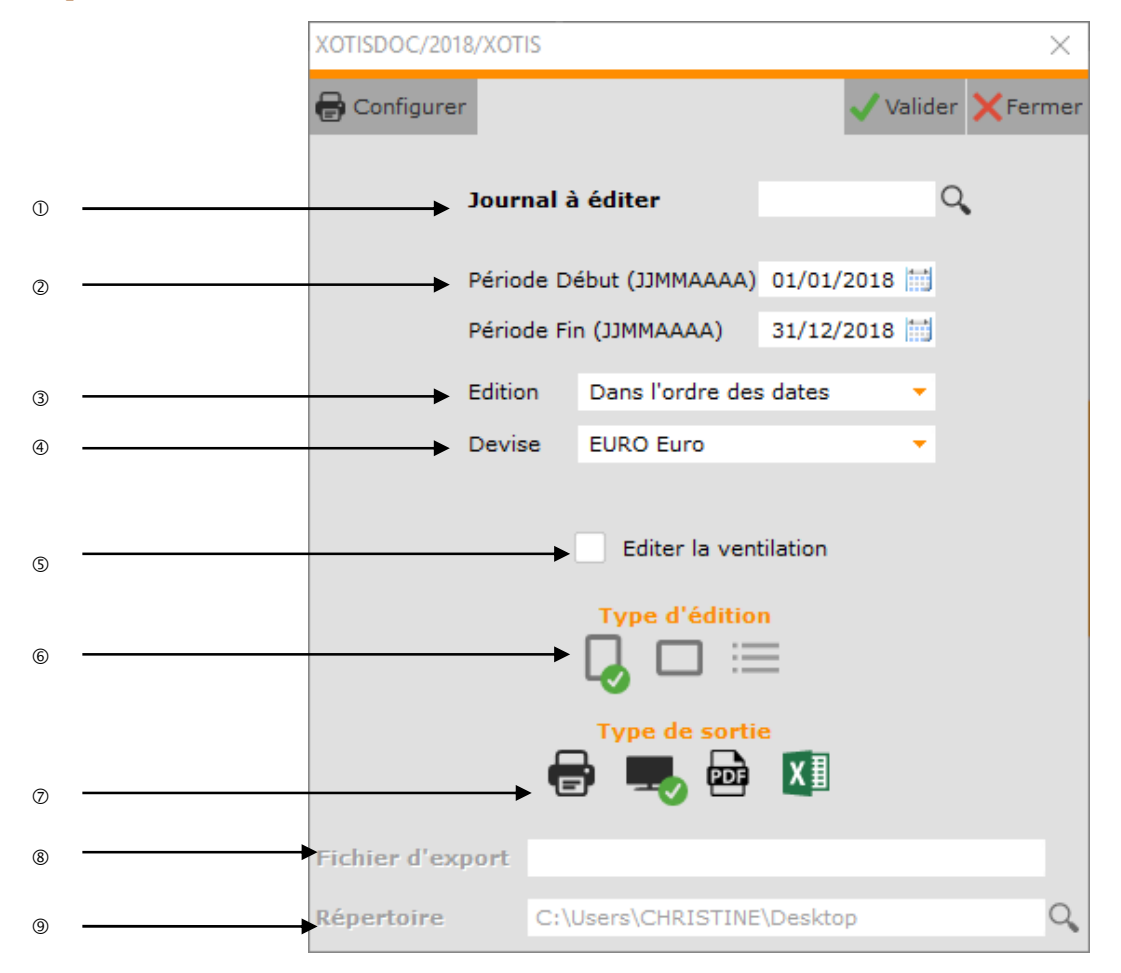

- Journal à éditer (si non renseigné, tous les journaux). Contrairement à l'édition des brouillards, l'édition des journaux généraux peut se faire en bloc, pour tous les journaux.
- Période d'édition. Contrairement à l'édition des brouillards, l'édition des journaux généraux est de date à date, donc non nécessairement mensuelle.

**1/3**

- Permet de trier les journaux généraux. **Dans l'ordre des dates : Par date.** Dans l'ordre des comptes : Par compte.
- Permet d'éditer les journaux généraux dans la devise sélectionnée.
- Permet d'ajouter à l'état la colonne **« Ventilation »** (mais en lieu et place de la colonne **« Contrepartie »**).

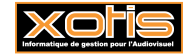

- Permet de présenter les journaux généraux en *« Portrait »* ou en *« Paysage »* (accompagné d'un récapitulatif présenté en paysage), ou d'éditer un récapitulatif seul présenté en paysage (*« Récapitulatif »*). Le récapitulatif est par journal et par période. C'est l'état qui se rapproche le plus du journal centralisateur (qui est par période et par journal).
- Permet d'envoyer les journaux généraux vers l'imprimante par défaut (*« Impression »*), l'écran (*« Ecran »*), dans un fichier PDF (**«** *PDF* **»**), ou dans un fichier PDF et dans un fichier Excel (*« Excel / Matrice »*).
- Nom du fichier d'export. Accessible uniquement si *« Type de sortie »* vaut *« PDF »* ou *« Excel / Matrice »*.
- Chemin du fichier d'export. Accessible uniquement si *« Type de sortie »* vaut *« PDF »* ou *« Excel / Matrice »*.

#### **Procédure**

Renseignez les différents paramètres, puis cliquez sur le bouton .

#### **Résultat à l'impression**

#### **Journaux généraux – Achats – Du 01/01/2011 au 28/02/2011 – Dans l'ordre des dates**

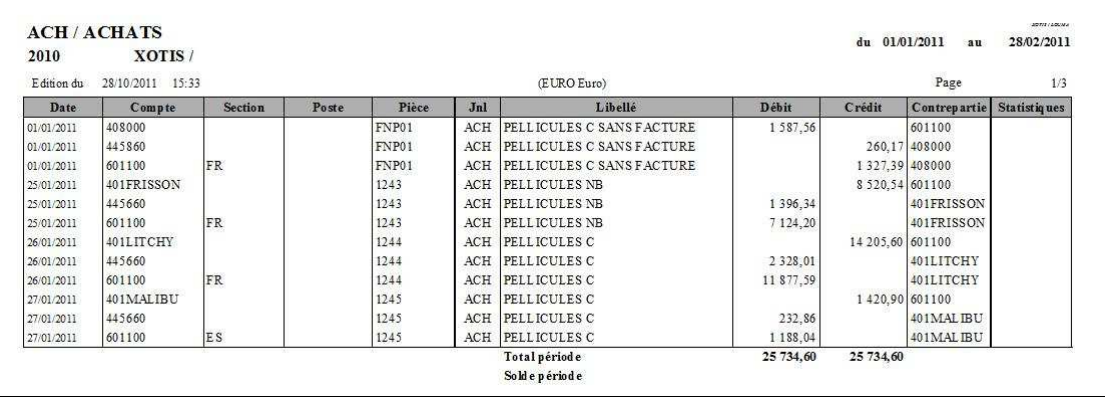

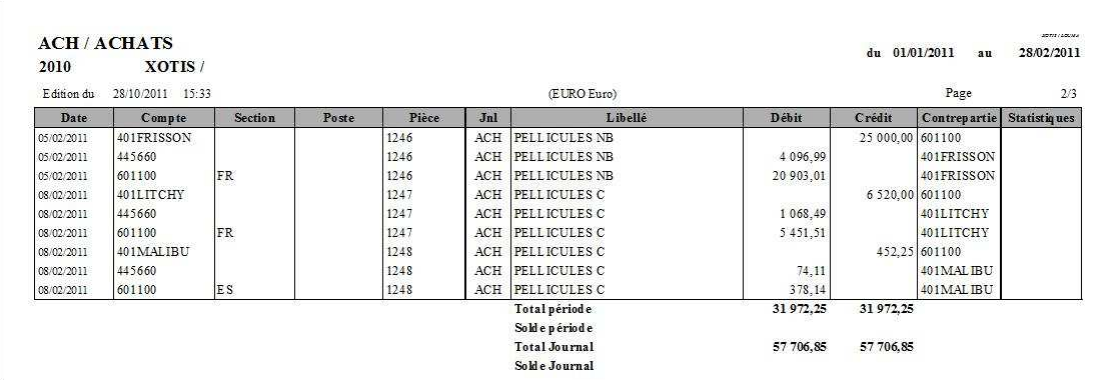

Contrairement à l'édition du brouillard, les journaux généraux ne sont pas présenté chrono par chrono.

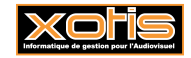

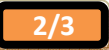

## **Récapitulatif**

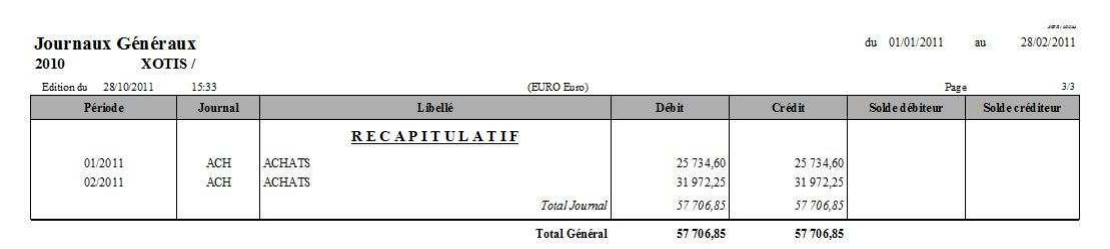

# **Récapitulatif seul – Tous les journaux – Du 01/01/2011 au 28/02/2011**

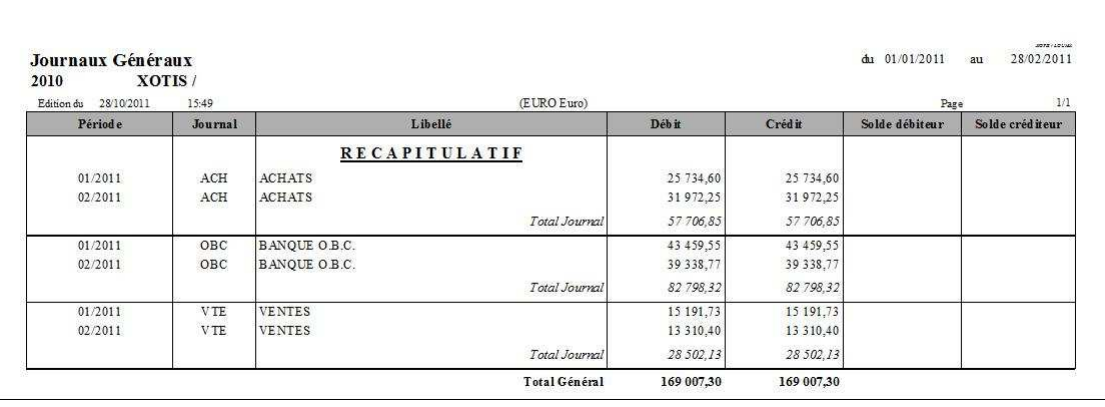

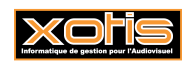

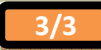